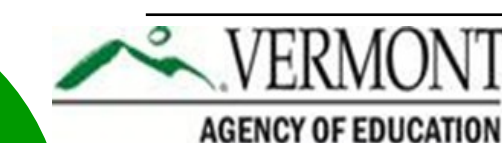

## **TESTS: FRIDAY, MAY 22nd.**

*Looking Forward***: June's Final Edition Highlights:**

 $\Rightarrow$  ORS

- $\Rightarrow$  Changes to the TDS and TIDE
- $\Rightarrow$  2015/16 Test Calendar

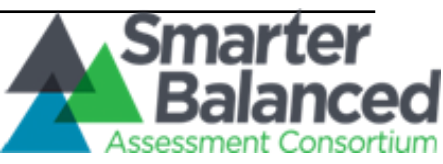

## **LAST DAY TO ORDER PAPER/PENCIL Update on Testing Progress**:

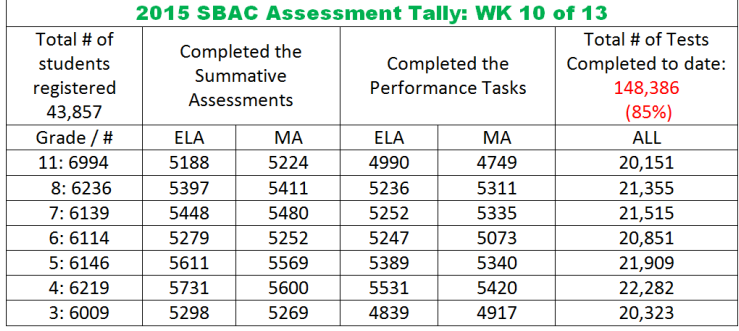

## **Message from the Director: CLOSING THE ASSESSMENT WINDOW**: **—SBAC Newsletter**

*Most of our schools and districts are done or nearly done with testing. So, what do we need to do to "close the window" on our first administration of Smarter Balanced? You may recall that prior to the public release of NECAP scores we provided school leaders with a roster of individual student results and asked them to verify that the participant list was correct, that is, that no students were incorrectly added or deleted. We will be following a similar process with Smarter Balanced, except that we are asking you to verify participants now, rather than waiting until the week before we release the scores, using one of the features in the Online Reporting System (ORS). Here's is how it will work:*

*Access the Online Reporting System (ORS) on the [VT SBAC Portal](http://vt.portal.airast.org/test-coordinators/)*

*Select your school district from the pull down menu and then click on "Plan and Manage Testing"*

*Click Test Management Center and select "retrieve student results"*

*You should now be on a page that will provide you a variety of options for downloading spreadsheets that will show the progress and completion of each student. Depending on which options you select, the report can list every student in the district or only the students assigned to one specific teacher. Specific information on how to generate these reports can be found on page 55 of the [Online Reporting System Users Guide](http://vt.portal.airast.org/wp-content/uploads/2015/03/VT_ORS_UserGuide-FINAL.pdf).* **VT**

*Please review these reports to (1) determine if all students who participated are on the list (e.g., no deletions), (2) determine if any students are listed who should not be there (e.g., no additions), and (3) determine if all students have completed all four tests assigned to them (e.g., no incompletes). Please report any discrepancies to me. If we don't hear from you by June 19th we will assume that your files are complete and correct and that you are indeed ready to close the window. Thanks, once again, to all of you for your hard work*.

**Michael Hock, Director of Educational Assessment, michael.hock@state.vt.us / 802-479-1288**

-SBAC Newsletter

things to keep in mind:

**I have a student who is spending a great deal of time on the test, but is not progressing. When do I say "enough"?**  This is always a tough call. We need to keep in mind that if the student is working hard, and making progress, we should let them continue. It is when the student, for any number of reasons, reaches an impasse and cannot continue or no longer is going to produce an accurate measure of his or her capabilities that we need to take action. If this happens there are a few

1. The student must open both tests (CAT and PT) for the student to count in participation and for a score to be generated.

2. You do *not* need to force close the test. Once the test expires, so as long as both sections have been opened, it will automatically submit and score the portions of the test the student attempted.

3. Finally, and equally important, is to keep parents in the loop. A conversation with the parents assures that all efforts to encourage the student (at school and home) have been attempted.

**For more information or questions please contact Linda Moreno at 802-479-1309 or linda.moreno@state.vt.us.**

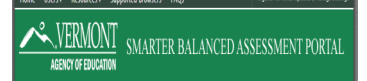